# Display Shield Raspberry Pi

## construction and programming manual

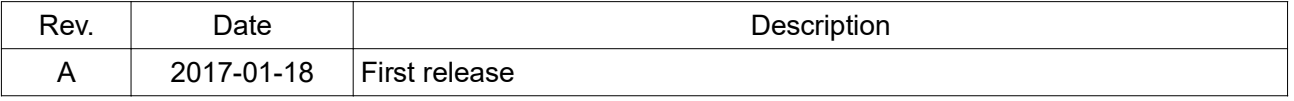

### 1.) Electrical connection

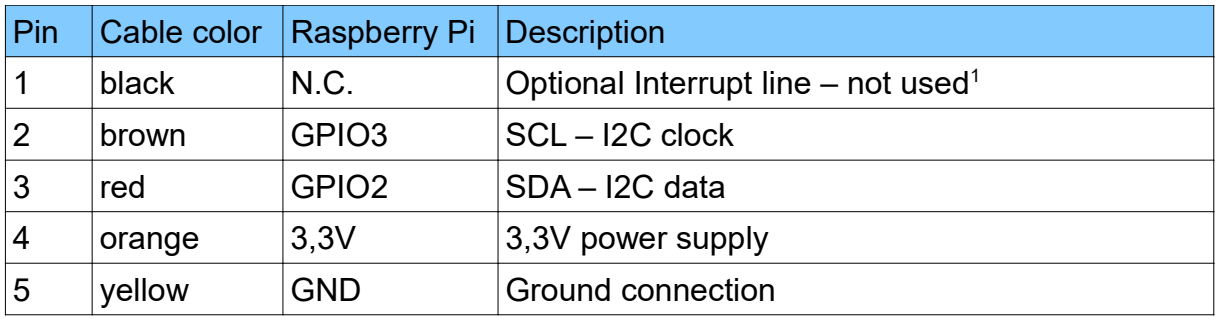

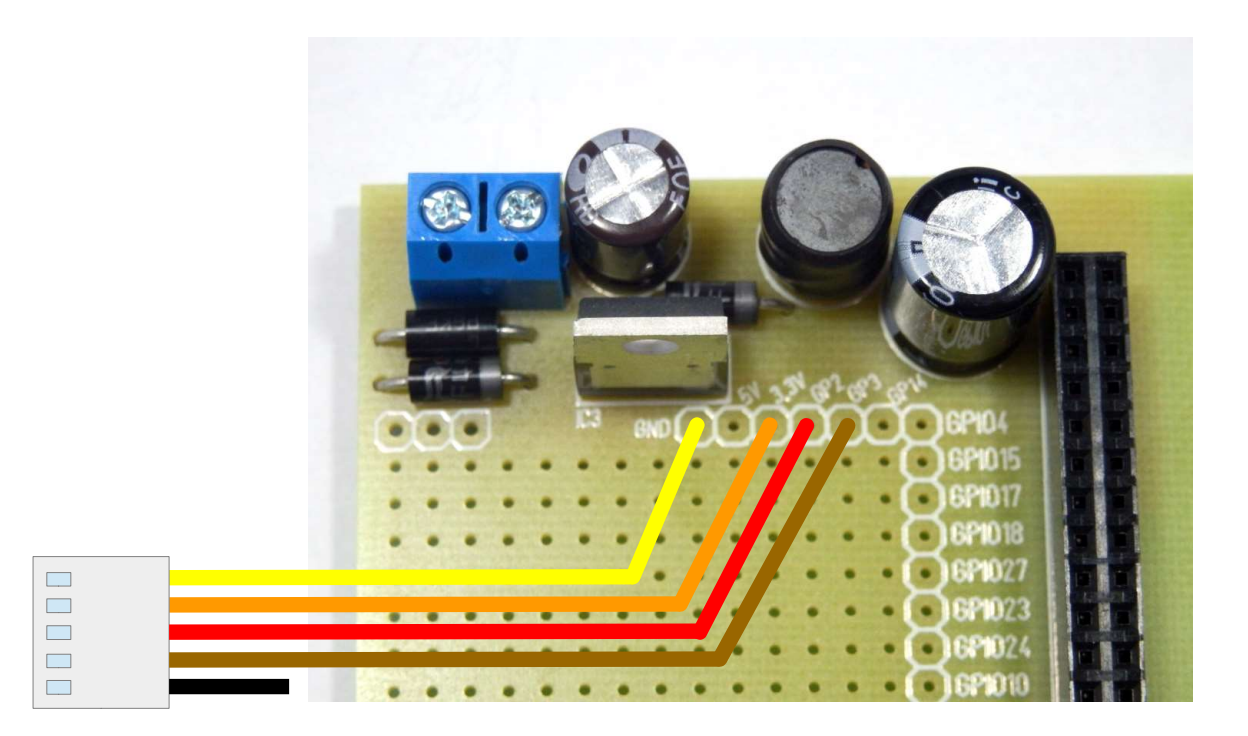

Fig 1: Wiring example for RasPiBox Open V1.2

<sup>1</sup> If you want, you can connect this wire with a GPIO of your choice. In our programming example we don't use this line!

#### 2.) Mechanical assembly in RasPiBox enclosure

Please note: The steps 2.1 and 2.3 are required for the standard version of the Display Shield only.

2.1) Remove the old front glass from top shell

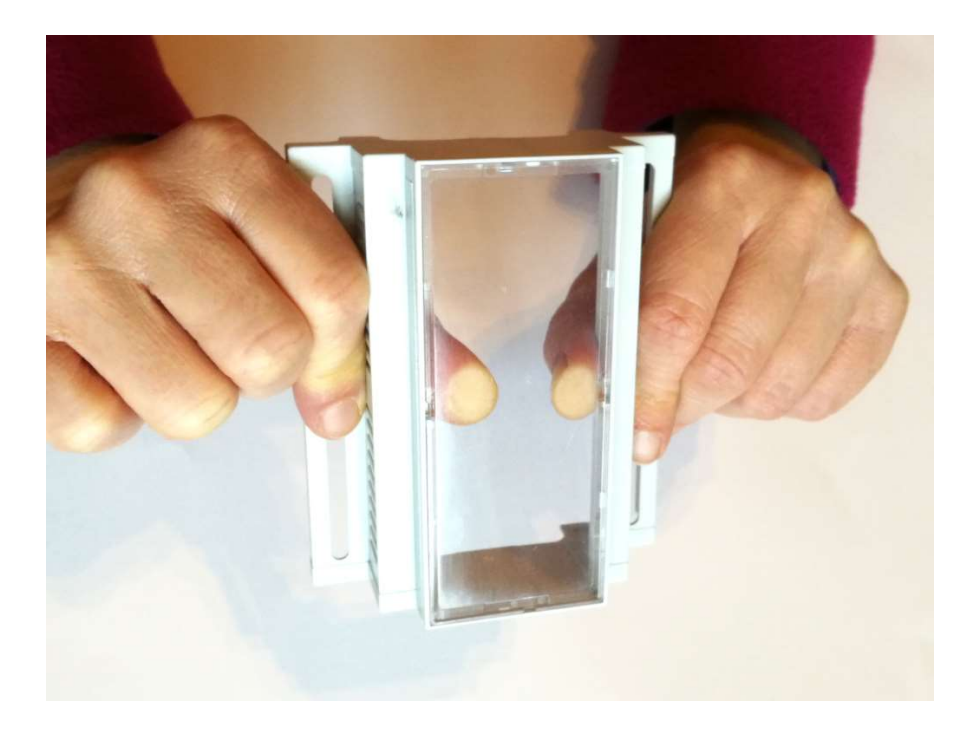

Press the glass careful with your thumbs out of the top shell.

#### 2.2) Assemble the Display Shield

Remove the protection foil from the double adhesive tape first:

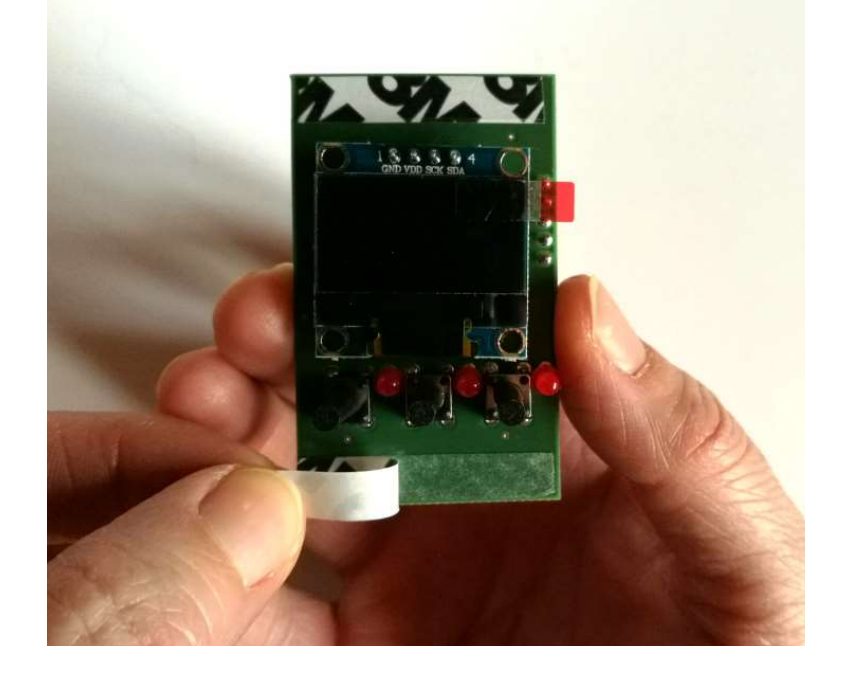

Glue the shield into the top shell:

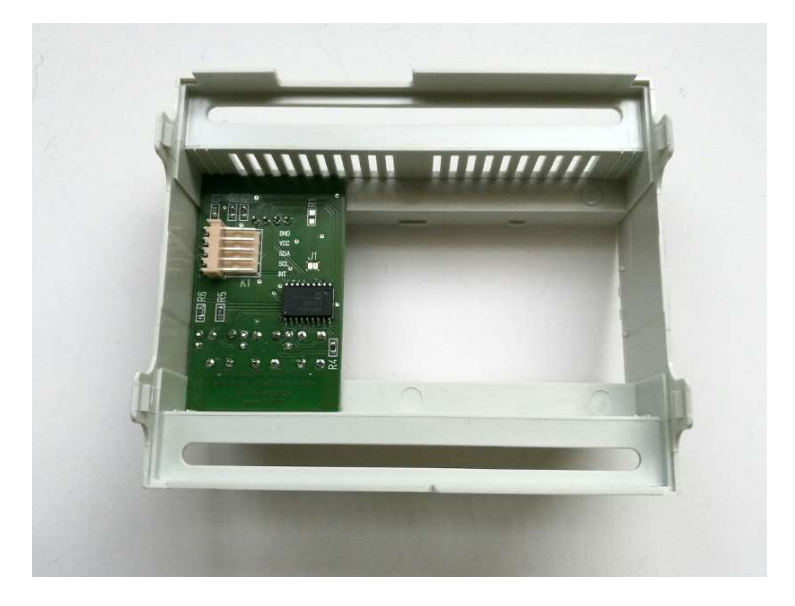

Place it exactely as in the picture above and close as possible to the left wall!

Please note: The basic version of the Display Shield can be placed on any position in the top shell. The standard version have to be placed exactely on the expected position.

#### 2.3) Assemble the new front plate

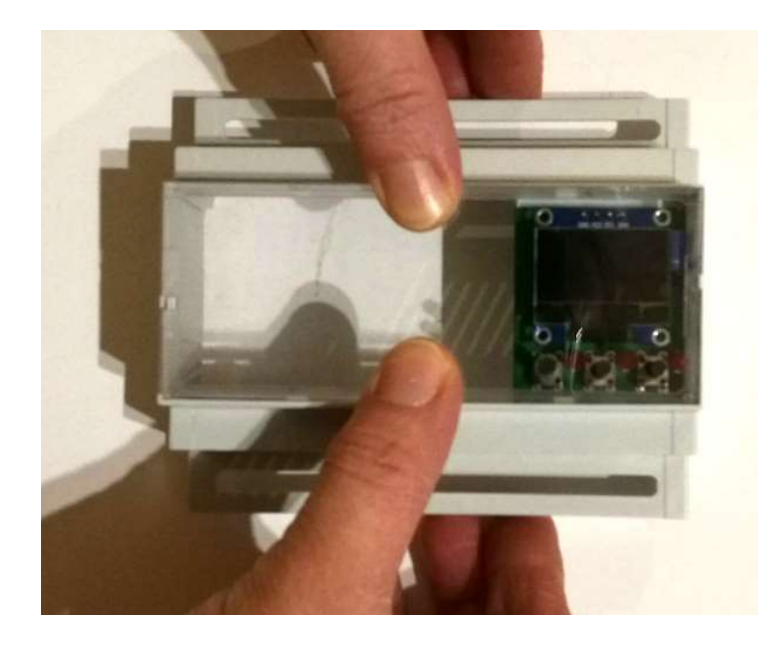

Press the glass careful with your fingers from the top into the top shell.

### 3.) Programming in Python

Before using the library you will need to make sure you have a few dependencies installed. Connect to your device using SSH and follow the steps below.

Install the RPi.GPIO library by executing:

sudo apt-get update sudo apt-get install build-essential python-dev python-pip sudo pip install RPi.GPIO

Install the Python Imaging Library and smbus library by executing:

#### sudo apt-get install python-imaging python-smbus

Now to download and install the SSD1306 python library code, execute the following commands:

sudo apt-get install git git clone https://github.com/adafruit/Adafruit\_Python\_SSD1306.git cd Adafruit\_Python\_SSD1306 sudo python setup.py install

Now to download and install the MCP23008 python library code, execute the following commands (not required for basic version):

cd .. git clone https://github.com/adafruit/Adafruit\_Python\_GPIO.git cd Adafruit\_Python\_GPIO sudo python setup.py install

Now to download and install the sample code for the display shield, execute the following commands:

cd .. git clone https://github.com/hwhardsoft/Display\_Shield\_RPI.git cd Display\_Shield\_RPI

to run the demo enter for the basic version:

```
sudo python basic_test.py
```
to run the demo enter for the standard version:

#### sudo python standard\_test.py

Press the 3 buttons to view different screens!